Juni, 2022

# nyhetsbrev DIGITAL TENTAMEN PÅ JU

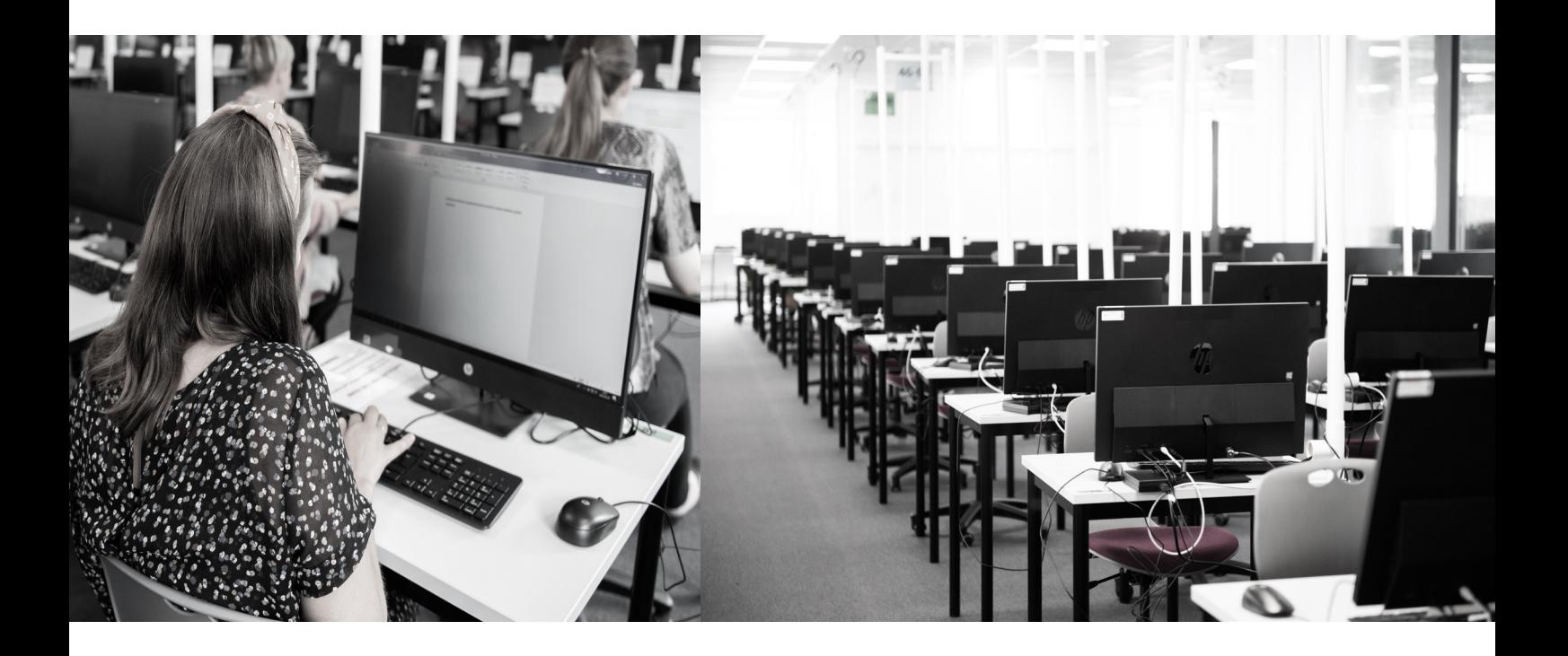

höst Intervju med lärare

Utbildningstillfällen i

Lansering av nya funktioner

## och mycket mer..

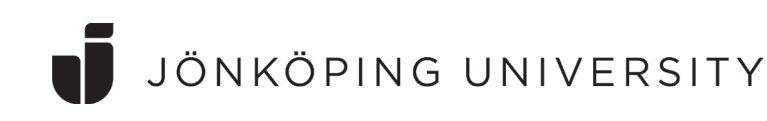

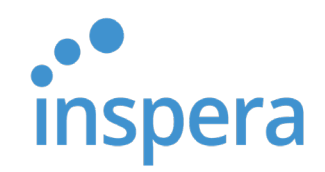

### Vardagen med Inspera - ur en lärares perspektiv

Vi har ställt ett par frågor till en av våra lärare som använder Inspera flitigt, Johanna Glans, JTH. Johanna var den första att använda Inspera då hennes grupp på 34 studenter var pilottentamen i införandeprojektet av Inspera i november 2017.

#### **Upplever du att ditt tentamensskrivande har förändrats i takt med att du gick över till att hantera dina tentamina digitalt?**

*Ja, det tycker jag. Det går fort att sätta ihop en ny tentamen. Nu har man ju hunnit bygga upp en ganska stor frågebank och man har vant sig vid hur Inspera är uppbyggt.*

#### **Hur upplever du studenternas reaktion, om någon, kring att de skriver sina tentamina inom belysningsområdet digitalt?**

*Jag har inte hört något och då brukar de ju vara nöjda och glada!*

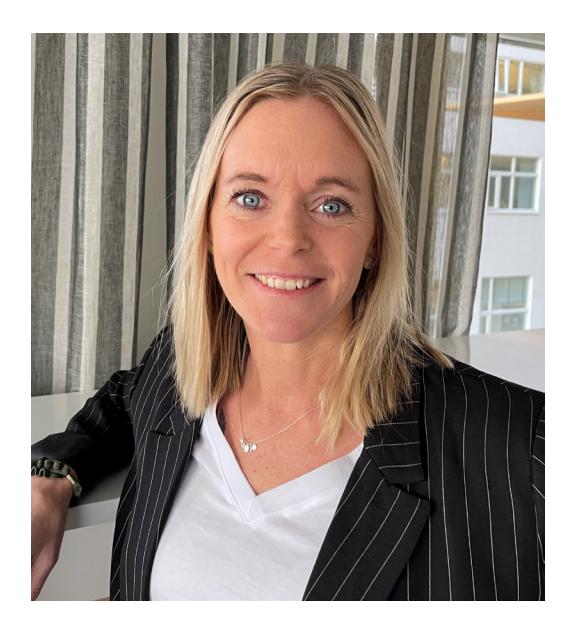

#### **Hur har arbetet med bedömning och rapportering förändrats för dig sedan innan Inspera?**

*Det är roligt att sätta igång med rättning och bedömning. Innan var det motigt att ta tag i den stora högen av papper. Rättningen är nu mycket effektivare, beroende på flera faktorer. T.ex så kan man nu kopiera färdig feedback som visar sig vara återkommande till flera studenter och det är även enkelt att gå tillbaka till tidigare svar och man vill ändra något i kommentarer eller i bedömning. Det går smidigt att rätta en fråga i taget och bara klicka sig fram till nästa student. På så sätt får man även fort en överblick över hur studenterna har tagit till sig kunskapen kring den frågan. Att mitt satta betyg går direkt till Ladok fungerar bra nu efter vissa anpassningar i kursen. Om man bara är villig att tänka till och anpassa sin examination så är det verkligen tidssparande och smidigt!*

#### **Hälsning till kollegor på JU!**

*Om du inte redan använder Inspera så uppmuntrar jag dig verkligen att börja med det! Det finns ju roligare saker, iallfall fler andra saker, att lägga sin arbetstid på! Jag uppskattar att jag har halverat tiden både på att skapa och följa upp tentor sedan jag gick över till digitala tentor. Jag vet att en del är tveksamma då man kanske idag gör sin tenta med flera olika inslag eller med beräkningsuppgifter, men jag har använt både hjälpmedel, excel, manuell beräkning mm i mina tentor och det fungerar riktigt bra!* 

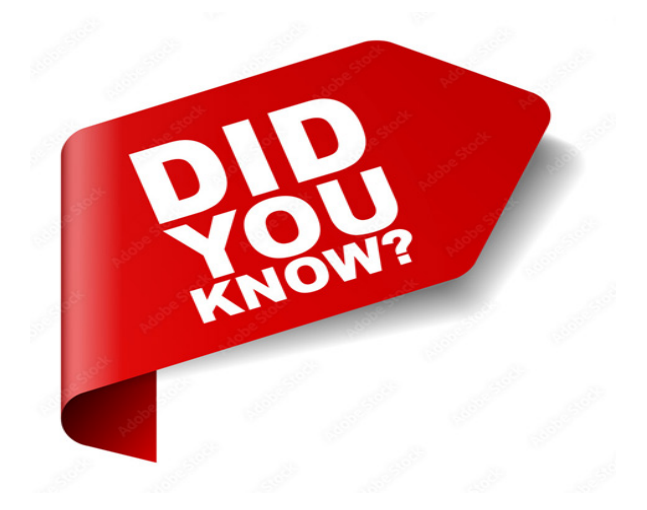

• Beställningar/omslagssidor för tentor som skrivs under omtentamensperioden i augusti måste skickas in senast 15 Juli

• För att studenterna ska få tillgång till sina egna svar efter skriven tentamen, så är det du som lärare som behöver se till att inställningen "Tillåt att studenterna får tillgång till sina egna svar efter att de lämnat in" är påslagen. Detta görs under "Tentamenstillfällen" > "Efter tentamen" (se mer om detta på Intranätet - se länk

• Du kan nu korrigera korrekt svar i facit för dina flervalsfrågor (MCQ: s) Se artikeln kring detta i vårt nyhetsbrev för Februari 2022

• Du kan använda färdiga bedömningsmatriser vid bedömning av tentamen. Detta ställs in vid skapandet av din tentamen. Du kan då bedöma ett svar efter olika fördefinierade kriterier och nivåer inom dessa, vilket genererar en viss sammanlagd poäng på frågan. Vill du veta mer om dessa möjligheter gå till Insperas supportresurser – se länk

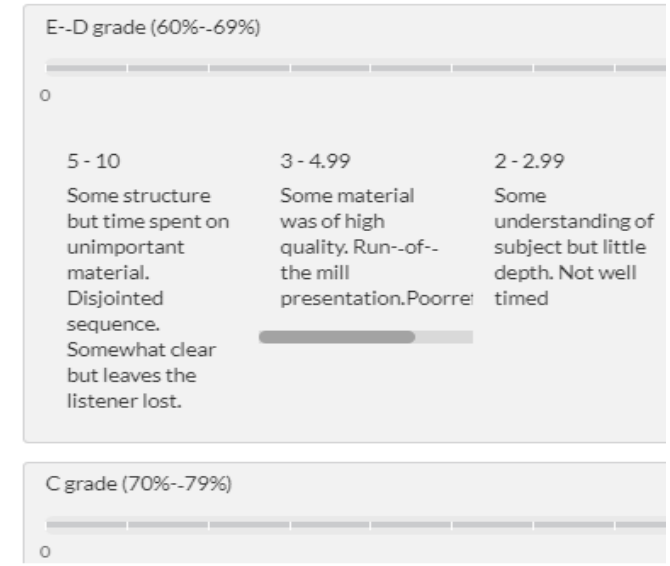

• Skillnaden mellan Essäfrågetypen och frågetypen Textområde är flera och viktiga. Först är det viktigt att veta att Textområdestypen är tänkt att användas för mycket korta svar, enskilda ord eller en kort fras. Med textområdestypen ingår inte funktionen plagiatkontroll i Ouriginal, inte heller kan man få en ordräknare och sätta maxantalord för studenterna att använda. Därtill finns inte studenternas möjligheter till att formatera sin text eller infoga andra funktioner såsom matematiska tecken eller tabeller. Det är alltså viktigt att man tänker igenom vilken funktion som önskat innan man skapar sin tentamen då det inte går att byta funktion på en redan färdig fråga

## Utbildningstillfällen för kommande höst

Du behöver anmäla dig via https://esmaker.net/nx2/s.aspx?id=dc937ff91d99, åtminstone en arbetsdag i förväg för att säkerställa att Inspera-konton skapats för alla deltagare.

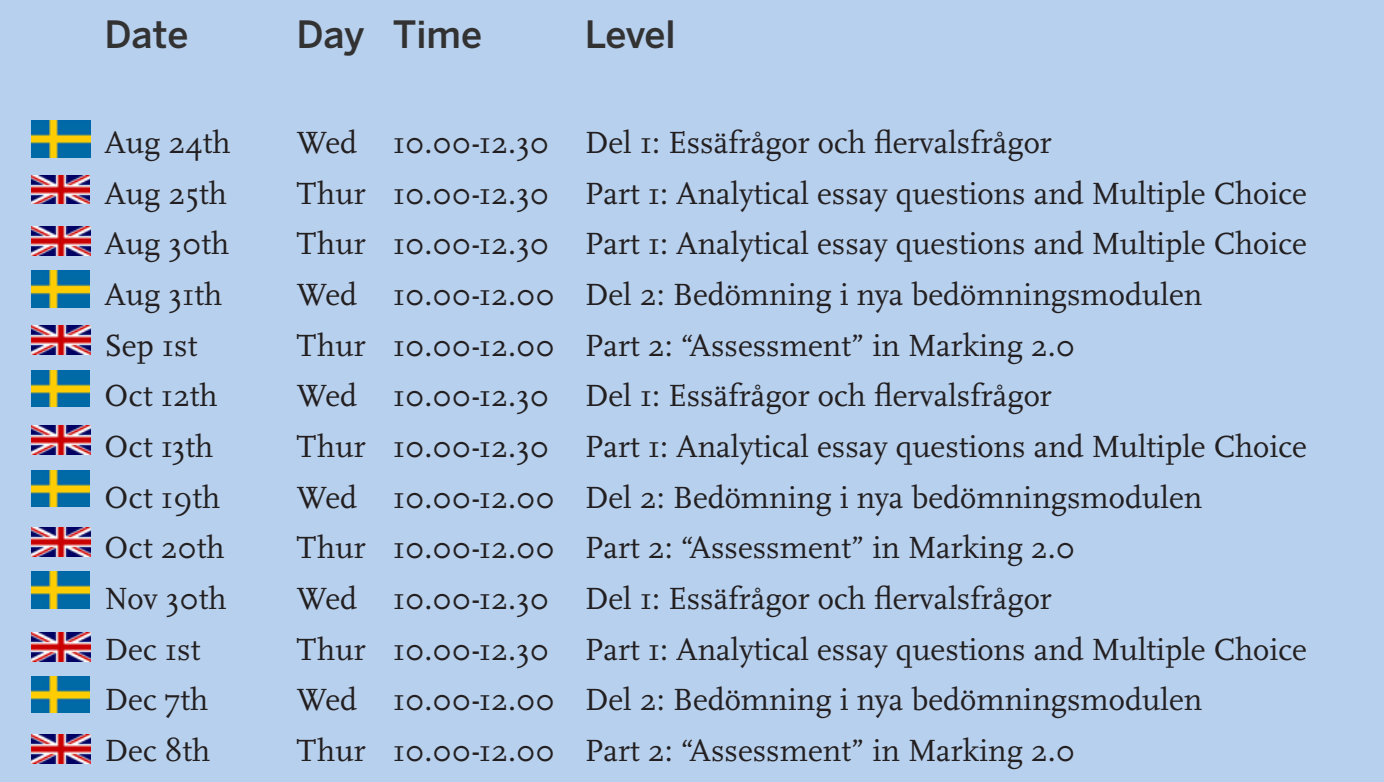

## Lanseringar av funktioner:

#### Mars 2022

• Använd decimalvärden i gränsvärden - För att erbjuda en större flexibilitet runt inställningarna för gränsvärden på tentamina med få maxpoäng, inför Inspera nu möjligheten att använda decimaler i gränsvärdeinställningarna. Funktionen är begränsad till två decimaler

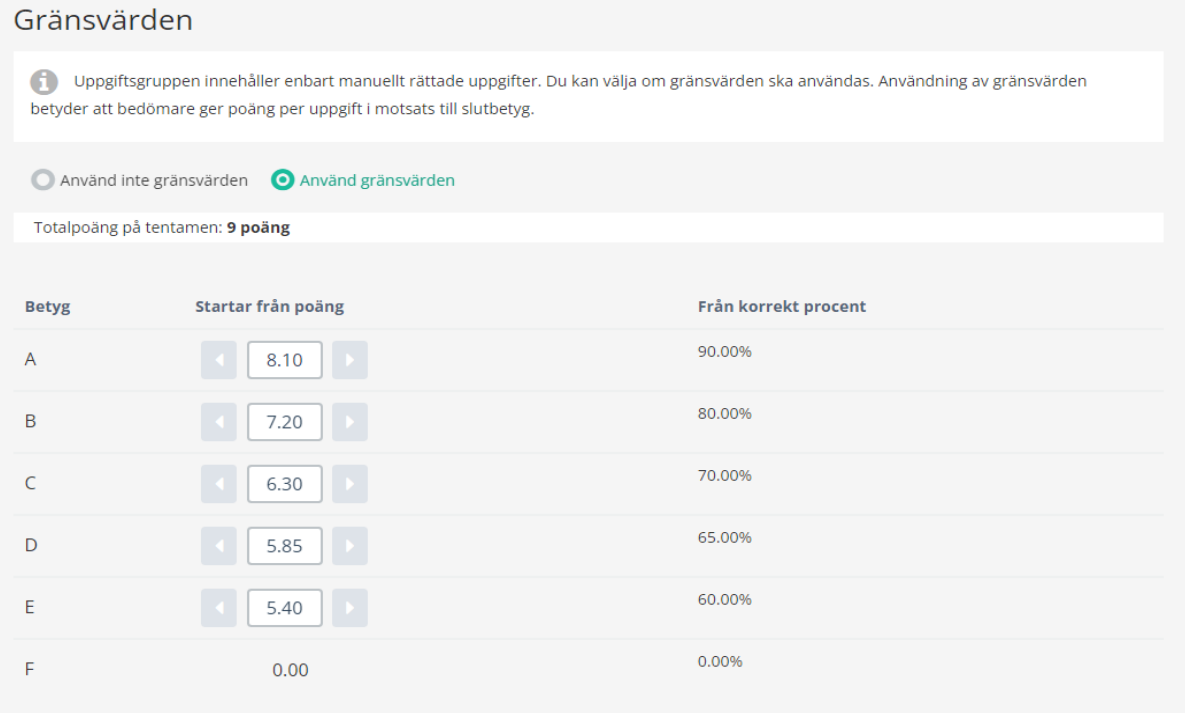

# JÖNKÖPING UNIVERSITY